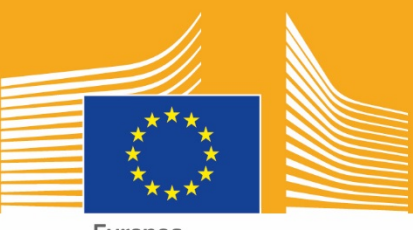

Europos Komisija

# Europos profesinių gebėjimų savaitė

# 2018 m. priemonių rinkinys socialiniams tinklams

**Englishment** 

# **Apie priemonių rinkinį socialiniams tinklams**

2018 m. Europos profesinių gebėjimų savaitės priemonių rinkinys socialiniams tinklams skirtas padėti jums, kaip suinteresuotiesiems subjektams ir partneriams, reklamuoti Europos profesinių gebėjimų savaitę ir profesinio rengimo ir mokymo (PRM) teikiamą naudą visoje Europoje.

Šiame priemonių rinkinyje pateikiama informacija apie Europos profesinių gebėjimų savaitės komunikacijos kampaniją ir kaip prisidėti pasitelkiant socialinius tinklus:

- o dalijimasis kampanijos medžiaga socialiniuose tinkluose;<br>o kampanijos platformu sekimas, dalijimasis turiniu ir kamp
- kampanijos platformų sekimas, dalijimasis turiniu ir kampanijos saitažodžių naudojimas;
- o patarimai, kaip skelbti turinį "Facebook", "Twitter" ir pan., įskaitant iš anksto paruoštus pranešimus ir nuorodas į kampanijos medžiagą, kurią galima naudoti ir skelbti;
- o patarimai, kaip kurti savo turinį, įskaitant kaip naudotis "Facebook Live" ir "Instagram Live":
- o informacijos apie renginius skleidimas, įskaitant patarimus apie realiuoju laiku skelbiamus "Twitter" pranešimus.

# **Apie Europos profesinių gebėjimų savaitės kampaniją**

2016 ir 2017 m. Europos profesinių gebėjimų savaitės sulaukė sėkmės, todėl Europos Komisija, norėdama didinti informuotumą apie profesinį rengimą ir mokymą (PRM), organizuoja trečiąją Europos profesinių gebėjimų savaitę. Oficiali Savaitė vyks Vienoje, 2018 m. lapkričio 5–9 d., tačiau 2018 m. rugsėjo–gruodžio mėn. visoje Europoje bus organizuojama šimtai su PRM susijusių renginių.

Ši kampanija suburia švietimo ir mokymo paslaugų teikėjus, pilietinės visuomenės organizacijas, valdžios institucijas, verslo organizacijas bei plačiąją visuomenę ir didina informuotumą apie PRM visoje Europoje. Savaitės tikslas – parodyti daugybę galimybių, kurias PRM gali suteikti jaunimui ir suaugusiesiems, taip pat PRM vertę ekonomikai ir būsimam darbui bei įgūdžiams.

# **KAMPANIJOS ŠŪKIS IR SAITAŽODŽIAI**

Iniciatyvos šūkis yra "Atrask savo talenta!".

Naudojami du kampanijos saitažodžiai: #EUVocationalSkills, skirtas patraukti suinteresuotųjų subjektų ir skleidėjų dėmesį, ir #DiscoverYourTalent, skirtas plačiajai visuomenei. Prašome naudoti šiuos saitažodžius, kad galėtume sekti susijusius pokalbius.

# **Šeši būdai, kaip galite dalyvauti**

## **1. DALYKITĖS KAMPANIJOS MEDŽIAGA**

Visą kampanijos medžiagą pateiksime Europos Komisijos Europos profesinių gebėjimų savaitės tinklalapiuose. Čia bus galima rasti informacijos apie kampaniją, kampanijos priemonių rinkinius, internetinę parodą ir pan.

Vaizdo įrašai bus skelbiami Europos Komisijos garso ir vaizdo portale ir Europos Komisijos "Social Europe", "YouTube", "Facebook" ir "Twitter" kanaluose, kad galėtumėte dalytis, skelbti ir (arba) integruoti<sup>[1](#page-2-0)</sup> juos tinklalapiuose, tinklaraščių įrašuose ir socialinės žiniasklaidos kanaluose.

> Mėgstate internetines viktorinas? Sekite mūsų socialinės žiniasklaidos kanalus ir dalyvaukite!

## **2. SEKITE MUS!**

Sekite mus šiose socialinės žiniasklaidos platformose ir dalyvaukite pokalbyje naudodami saitažodžius #EUVocationalSkills #DiscoverYourTalent.

Kviečiame nesivaržyti ir dalytis šiuose kanaluose skelbiama medžiaga.

**"Twitter":** @EU\_social ir @EuropeanYouthEU

**"Facebook":** @socialeurope ir @EuropeanYouthEU

## **3. SKELBKITE PRANEŠIMUS SOCIALINIUOSE TINKLUOSE**

Mes parengėme kelis standartinius pranešimus, kuriuos galite skelbti savo internetiniuose kanaluose. Pranešimą galite pagyvinti nuotraukomis, infografikais, animuotais paveikslėliais (GIF) ar vaizdo įrašais.

Pranešimų socialinėje žiniasklaidoje pavyzdys

Mes rengiame Europos profesinių gebėjimų savaitės renginį! #DiscoverYourTalent #EUVocationalSkills www.ec.europa.eu/social/VocationalSkillsWeek

Mes grįžome! Ieškokite Europos profesinių gebėjimų savaitės renginių interaktyviajame žemėlapyje #EUVocationalSkills www.ec.europa.eu/social/VocationalSkillsWeek

Norite keisti karjerą? Rinkis suaugusiųjų mokymąsi galimybės yra puikus būdas kelti kvalifikaciją. www.ec.europa.eu/social/VocationalSkillsWeek #DiscoverYourTalent #EUVocationalSkills #adultlearning

 $\overline{a}$ 

<span id="page-2-0"></span><sup>&</sup>lt;sup>1</sup> Vaizdo įraše, kuri norėtumėte panaudoti, paspaudę "Dalytis" arba atitinkamą piktogramą, gausite URL adresą, su kuriuo galėsite tą vaizdo įrašą integruoti.

Nori mokytis darbe? Apsvarstyk pameistrystės galimybes! Sužinok daugiau mūsų #EUVocationalSkills renginyje: [nuoroda į informaciją apie renginį] #DiscoverYourTalent #apprenticeships

#### **Patarimai**

- o Pateikite nuorodų, kad Europos profesinių gebėjimų savaitės [tinklalapyje](http://www.ec.europa.eu/social/VocationalSkillsWeek) apsilankytų kuo daugiau žmonių;
- o Savo "Twitter" pranešimuose naudokite vaizdines priemones ir vaizdo turinį, kad padidintumėte žmonių įsitraukimą. Daugiau patarimų rasite toliau;
- $\circ$  Naudokite "Twitter" naudotojų vardus, kai minite juos savo "Twitter" pranešimuose, ir žymėkite juos savo nuotraukose. Bendraukite su kitais, atsakydami į jų "Twitter" pranešimus;
- $\circ$  Prisekite "Twitter" pranešimus apie #DiscoverYourTalent veiklą ar vaizdo įrašus, kad juos rodytų jūsų srauto viršuje;
- o Spauskite "Patinka", dalykitės šiais pranešimais ir juos komentuokite per savo asmeninius profilius arba savo organizacijos "Facebook" puslapį;
- o Dalyvaukite pokalbiuose komentuodami kitų naudotojų pranešimus apie #EUVocationalSkills ir #DiscoverYourTalent arba į juos atsakykite;
- o Naudodami "Facebook" planavimo priemone galite planuoti būsimus pranešimus, taip užtikrindami reguliarią kampanijos reklamą;
- o Sukurkite veiklą ar renginį, tiesiogiai transliuojamą per "Facebook Live". Patarimai, kaip naudotis "Facebook Live", pateikiami toliau. Daugiau informacijos taip pat rasite ["Facebook" pagalbos centre](https://en-gb.facebook.com/help/799185466881268/?helpref=hc_fnav).

#### **Kitos socialinės žiniasklaidos platformos**

Europos profesinių gebėjimų savaitės reklaminę medžiagą galima pritaikyti įvairioms socialinės žiniasklaidos priemonėms. Pavyzdžiui, jei esate atitinkamos "LinkedIn" grupės narys arba jūsų šalyje populiari kokia nors vietinė socialinės žiniasklaidos platforma, drąsiai ten dalykitės kampanijos medžiaga ir informacija apie renginius.

## **4. KURKITE SAVO TURINĮ**

Kampanijos metu turėsite daug galimybių dalytis savo patirtimi ir renginiais įvairiose socialinės žiniasklaidos platformose. Tai puiki priemonė skleisti žinią ir paraginti kitus dalyvauti renginiuose, todėl svarbu, kad jūsų turinys būtų kuo įtraukesnis! Kur įmanoma, derinkite tekstinį ir vaizdinį turinį (pavyzdžiui, mažiau tikėtina, kad "Facebook" tekstinis pranešimas bus pražiūrėtas ir ignoruojamas, jei pridėsite akį patraukiantį paveikslėlį).

Kuriant savo turinį nepaprastai svarbu nuosekliai naudoti žymas ir oficialius saitažodžius, taip didinant kampanijos atpažįstatumą ir paieškos galimybes. Žymas ir saitažodžius galima naudoti tekstiniame ir vaizdiniame turinyje. Visa tai išsamiau aprašyta toliau.

Kitas naudingas patarimas – pasitelkite kūrybiškumą! Jaustukai, filtrai ir realiuoju laiku iš renginio skelbiamos nuotraukos padeda atkreipti dėmesį ir jį išlaikyti visą savaitę. Nepamirškite, kad jūsų turinys turi atitikti situaciją (protingai rinkitės naudojamus jaustukus), ir atsiklauskite žmonių, ar jie nori būti jūsų nuotraukose ir turinyje.

#### **Naudokite vaizdines priemones**

Tam, kad jūsų pranešimai socialiniuose tinkluose, būtų įtraukesni, nepamiškite jų papildyti paveikslėliais, nuotraukomis ar vaizdo įrašais. Galite kurti juos patys arba pasinaudoti jau parengta medžiaga, kurią galima atsisiųsti iš Europos profesinių gebėjimų savaitės [interneto](http://www.ec.europa.eu/social/VocationalSkillsWeek)  [svetainės](http://www.ec.europa.eu/social/VocationalSkillsWeek).

Čia rasite:

- o vaizdinę tapatybę
- o reklaminių vaizdo įrašų. Artėjant Savaitei [tinklalapyje](http://ec.europa.eu/social/main.jsp?langId=en&catId=1261) jų bus daugiau

#### **Animuoti paveikslėliai (GIF)**

GIF yra trumpi kadrai, kurie rodomi iš eilės sukuria animuotą klipą. Tai puikus būdas patraukti dėmesį ir perduoti žinią. Jei yra žinia, yra ir galimybė panaudoti GIF!

GIF naudojami visur. Jei nepaprastai populiarūs socialinėje žiniasklaidoje ir veiksmingai įtraukia žmones.

GIF yra ne tik paveikūs, juos taip pat lengva kurti. Internete galima rasti daug paprastų GIF kūrimo priemonių.

[Gifs.com](https://gifs.com/) yra puiki priemonė, kurianti GIF iš "YouTube", "Instagram" ar "Vine" vaizdo įrašų.

["Giphy GIF Maker"](https://giphy.com/create/gifmaker) leidžia naudoti "Giphy" paprastą vartotojų srautą ir kurti savo GIF tiesiai iš vaizdo failų ar "YouTube" nuorodų.

[Gifmaker.me](http://gifmaker.me/) siūlo internetinę priemonę, leidžiančią kurti GIF iš vaizdų. Savo GIF galite pritaikyti pakeisdami jo dydį, kiek kartų jis turėtų kartotis ir kokiu greičiu.

#### **Kur ieškoti geriausių, jau padarytų GIF**

Internete yra daug GIF išteklių. Štai keli populiariausi:

["Giphy",](https://giphy.com/) vieną didžiausių GIF kolekcijų turinti duomenų bazė. Jos paieškos funkcija ir kategorijos leidžia lengvai rasti tinkamą GIF;

["Twitter" GIF paieška.](https://blog.twitter.com/2016/introducing-gif-search-on-twitter) "Twitter" GIF bibliotekoje yra daugybė animuotų paveikslėlių, iš kurių galite rinktis. Paieškos funkciją palaiko dvi didžiausios GIF internetinės duomenų bazės – "Giphy" ir "Riffsy".

#### **Patarimai, kaip fotografuoti**

Nuotraukos, kuriose yra žmonių, pagyvina turinį ir leidžia lengviau užmegzti ryšį. Štai keli patarimai, kaip fotografuoti žmones:

- o iš anksto įsitikinkite, kad turite leidimą skelbti savo narių nuotraukas;
- o stenkitės pagauti tas akimirkas, kai žmonės mėgaujasi mokymusi;
- o suteikite savo žiūrovams galimybę geriau suprasti, kas yra jūsų organizacija, pasidalydami užkulisių patirtimi.

#### **Patarimai, kaip filmuoti išmaniuoju telefonu ar planšete**

Savo renginį galite filmuoti išmaniuoju telefonu arba planšete ir įkelti įrašą į savo socialinius tinklus, kad daugiau žmonių sužinotų, kas vyko per jūsų renginį. Štai keli patarimai, kurių vertėtų nepamiršti:

laikykite išmanųjį telefoną gulsčiai (taip, kad jo ilgiausios kraštinės būtų lygiagrečios grindims);

- o bakstelėkite ekrane tašką, kurį norite sufokusuoti;
- o nepamirškite įjungti įrašymo funkcijos (ekrane turėtų matytis laikmatis);
- o stenkitės laikyti kamerą kuo stabiliau;
- o jeigu tamsu, įjunkite blykstę, kad geriau matytųsi;
- o nukreipkite kamerą į tai, ką norite filmuoti;<br>
o ikelkite vaizdo iraša per "Drop Box" arba. r
- ikelkite vaizdo įrašą per "Drop Box" arba, pavyzdžiui, "Transfer", kad jūsų filmuota medžiaga nebūtų suspausta.

**Ką kalbėti, jei filmuojate pranešimą apie renginį:**

- o apie renginį pranešantis asmuo turėtų nepamiršti nurodyti renginio pavadinimo ir vietos;
- o paminėkite, kad renginys yra skirtas remti profesinį mokymą kaip pirmąjį pasirinkimą;
- o papasakokite, ką planuojate pasiekti šiuo renginiu ir kokia jo konkreti nauda dalyviams (pvz., išmoks naujų įgūdžių, jei tai yra mokymo kursas, sužinos apie svarbius įgūdžius, kurių reikia konkrečioje pramonės šakoje, gaus informacijos apie išteklius ir pan.);
- o pakvieskite žmones apsilankyti jūsų renginyje.

**Ką filmuoti per pranešimą apie renginį:**

- o stambiu planu ant scenos stovintį pranešėją
- o plačiu kampu ant scenos esančius žmones
- o bendravimą grupėse
- o konspektuojančius žmones
- o besišypsančius / besijuokiančius žmones
- o rajoną
- o su renginio vieta ar veikla susijusius dalykus

## **5. DARYKITE TIESIOGINES TRANSLIACIJAS**

Svarbu ne tik socialinėje žiniasklaidoje skelbti tradicinius ir suplanuotus pranešimus, bet ir išnaudoti visas priemones, kurias socialinė žiniasklaida siūlo, kad įtrauktumėte kuo daugiau žmonių. Vis daugiau platformų pradėjo siūlyti tiesioginių transliacijų galimybę, todėl jos ypač išpopuliarėjo tarp socialinės žiniasklaidos naudotojų. Ši priemonė padeda užmegzti artimesnį ryšį su savo auditorija, leidžiant jai pamatyti svarbių renginių užkulisius, ir puikiai tinka naudoti savo kampanijos turinį realiuoju laiku.

#### **Kaip naudotis "Facebook Live"**

"Facebook Live" leidžia su savo sekėjais ir draugais dalytis tiesiogiai transliuojamu vaizdu. Srautinės transliacijos paslauga sudaro galimybę visiems tiesiogiai transliuoti vaizdą iš savo mobiliųjų įrenginių tiesiai į "Facebook" naujienų srautą.

Pasibaigus tiesioginei transliacijai, vaizdo įrašas skelbiamas "Facebook" puslapyje, kad jį galėtų peržiūrėti visi tie, kas nematė tiesioginės transliacijos.

#### **Kaip transliuoti "Facebook Live"**

"Facebook Live" paslauga teikiama per "Facebook" mobiliąją programėlę, kurią galima nemokamai atsisiųsti iš "iTunes" arba "Google Play".

Prieš transliacijos pradžią "Facebook" paprašys ją aprašyti. Sukurkite patrauklų aprašymą, pateikdami savo žiūrovams kuo daugiau informacijos, kad jie žinotų, ko tikėtis.

"Facebook" rekomenduoja, kad tiesioginė transliacija truktų bent penkias minutes. Jei transliacija yra per trumpa, žmonės nespės prie jos prisijungti. Be to, ilgesnės transliacijos sulaukia daugiau žiūrovų.

Tam, kad įtrauktumėte savo žiūrovus, galite rengti įvairias transliacijas:

- o surenkite klausimų ir atsakymų sesiją;
- o padarykite trumpą interviu su kolega ar ekspertu;
- o leiskite žiūrovams pamatyti, kas vyksta užkulisiuose;
- o pamokykite ką nors daryti, parodydami demonstracinį vaizdo įrašą.

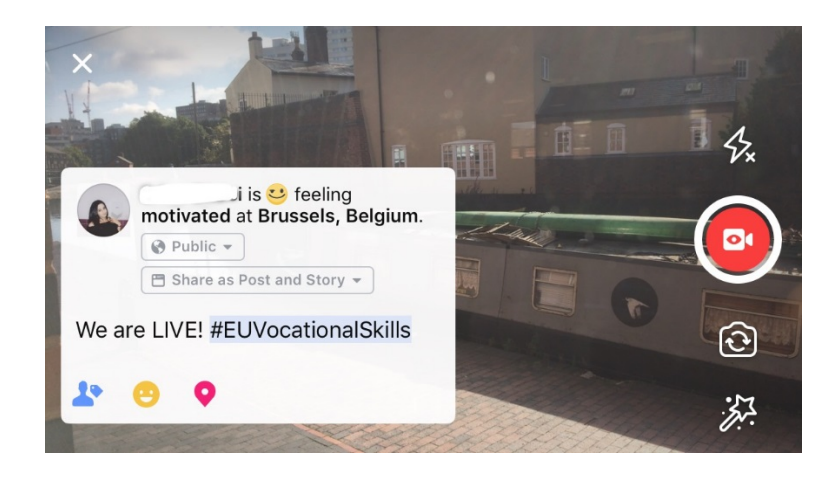

#### Penki patarimai dėl "Facebook Live"

- 1. Praneškite žmonėms apie transliaciją iš anksto, kad jie žinotų, kada laukti;
- 2. Pasipraktikuokite. Galite išbandyti savo transliacijas pasirinkdami parinktį "tik aš";
- 3. Paraginkite žiūrovus spausti "Patinka" arba dalytis vaizdo įrašu, pvz., "Spauskite "Patinka", jeigu...", "Pasidalykite su...";
- 4. Paprašykite žiūrovų prenumeruoti pranešimus apie tiesiogines transliacijas, kad jie galėtų gauti pranešimą apie kitą jūsų tiesioginę transliaciją;
- 5. Atsakykite į komentarus realiuoju laiku. Naudokite narių vardus, kad juos įtrauktumėte.

#### **Kaip naudotis "Instagram"**

"Instagram" yra nuotraukų ir vaizdo įrašų dalijimosi programėlė, kuri šiuo metu turi apie 700 milijonų aktyvių naudotojų. "Instagram Live" leidžia su savo sekėjais ir kitais "Instagram" naudotojais dalytis tiesiogiai transliuojamu vaizdu.

Srautinės transliacijos paslauga sudaro galimybę visiems tiesiogiai transliuoti vaizdą iš savo mobiliųjų įrenginių tiesiai į "Instagram" srautą. "Instagram" istorijos leidžia naudotojams įkelti pastarųjų 24 valandų turinį (nuotrauką, vaizdo įrašą ar "bumerangą"), kurį jų sekėjai ir kiti "Instagram" sekėjai gali matyti iki 24 valandų po įkėlimo.

#### Kaip naudotis "Instagram" istorijomis

Programėlėje yra du būdai, kaip pradėti savo "istoriją": spustelėti viršutiniame kampe esančią kameros piktogramą, kai esate savo srauto kanale, arba spustelėti savo piktogramą, kai esate savo profilyje. Kaip pavaizduota, jūsų istorija bus matoma virš naudotojo srauto ir jam bus pranešta, ar jūsų transliacija vyksta tiesiogiai.

Jums bus pateikti keli kameros darbo režimai: įprastas, tiesioginės transliacijos, bumerango ir laisvų rankų. Padarę nuotrauką "įprastu" režimu, galite naudotis visomis "Instagram" funkcijomis.

Kaip pavaizduota pavyzdyje, galite naudoti filtrus, pažymėti kitus naudotojus, prie nuotraukos pridėti vietos filtrus, saitažodžius ar jaustukus. Be to, spustelėję žymas būsite nukreipti į nuotraukoje nurodytą saitažodį, profilį ar vietą. Tai puikus būdas padidinti savo turinio radimo per paieškos funkcijas galimybes.

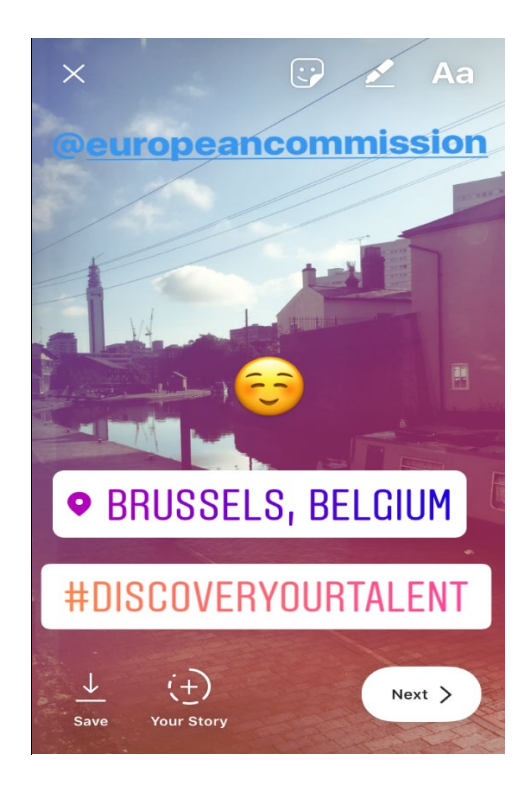

#### Patarimai dėl "Instagram" istorijų

- o Iš anksto įsitikinkite, kad turite leidimą skelbti savo narių nuotraukas, ir būtinai paklauskite jų, ar jie nori prie istorijos pridėti kokią nors "Instagram" paskyrą.
- o Nepamirškite, kad jeigu nenorite pridėti nuotraukos prie istorijos iš karto, tam turite tik 24 valandas.
- o Žymėdami nuotraukas nuosekliai naudokite žymas ir filtrus.
- o Suteikite savo žiūrovams galimybę geriau suprasti, kas yra jūsų organizacija, pasidalydami užkulisių patirtimi.

#### **Kaip transliuoti "Instagram Live"**

"Instagram Live" veikia panašiai kaip "Facebook Live": ši funkcija prieinama tik per "Instagram" programėle, kurią galima nemokamai atsisiųsti iš ["iTunes"](https://itunes.apple.com/gb/app/instagram/id389801252?mt=8) ar ["Google Play"](https://play.google.com/store/apps/details?id=com.instagram.android&hl=en_GB). "Instagram Live" yra tiesioginės transliacijos priemonė, panaši į "Facebook Live", kuri leidžia naudotojui skelbti savo vaizdo įrašus iki 24 valandų po filmavimo. Ši priemonė naudojama taip pat, kaip ir "Facebook Live", t. y. kuriamas įtraukiantis turinys. Galima:

- o surengti klausimų ir atsakymų sesiją;
- o padaryti trumpą interviu su kolega ar ekspertu;
- o leisti žiūrovams pamatyti, kas vyksta užkulisiuose;
- o mokyti ką nors daryti, parodant demonstracinį vaizdo įrašą.

Iš toliau pateikto pavyzdžio matyti, kad pasirinkus "tiesioginės transliacijos" arba "laisvų rankų" funkciją, galima tiesiogiai transliuoti ne tik savo sekėjams, bet ir bet kuriam "Instagram" naudotojui.

Nors ši funkcija neleidžia naudoti filtrų ir pridėti papildomos medžiagos, naudotojai gali komentuoti ir pateikti savo teigiamus atsiliepimus realiuoju laiku. Tiesioginei vaizdo transliacijai nėra nustatytas laiko limitas. Pasibaigus jūsų transliacijai, galite matyti, kiek žmonių ją stebėjo, ir nuspręsti, ar norėtumėte, kad vaizdo įrašą būtų galima peržiūrėti dar 24 valandas.

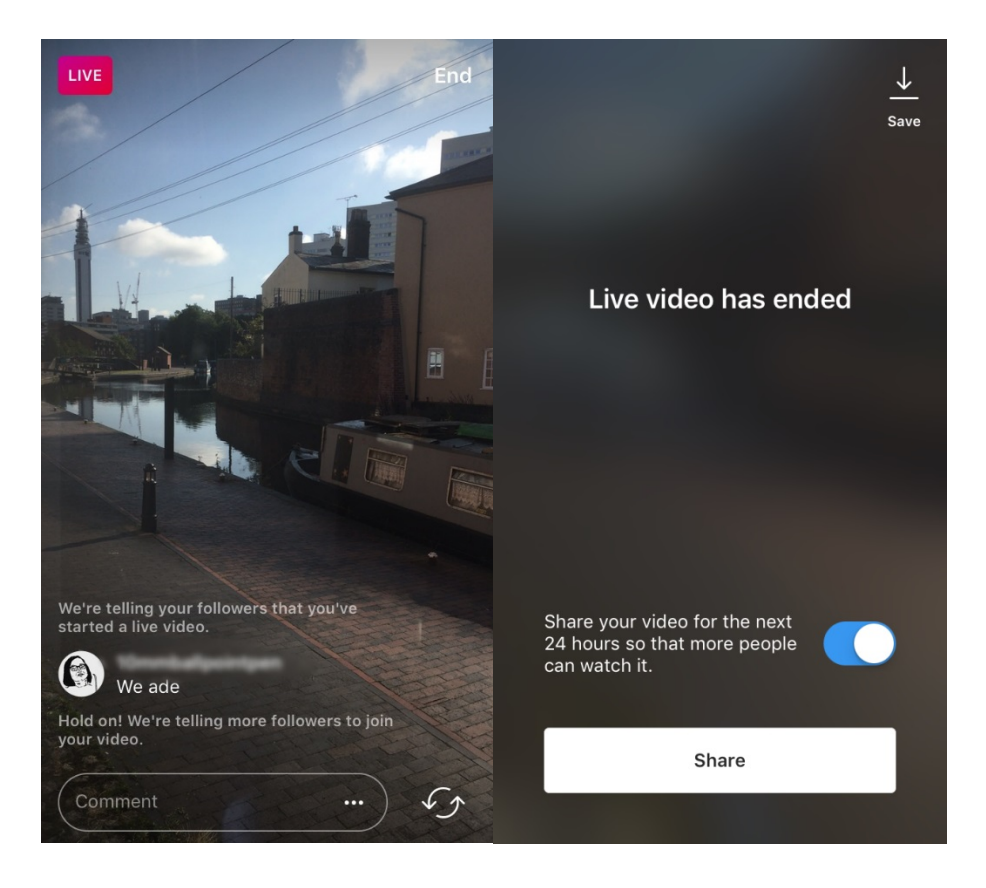

#### **Patarimai dėl "Instagram Live"**

- $\circ$  Įsitikinkite, kad įjungti aktyvieji pranešimai (angl. push notifications), primenantys naudotojams apie transliaciją;
- o Paraginkite žiūrovus spausti "Patinka" arba pakomentuoti vaizdo įrašą, pvz., "Spauskite "Patinka", jeigu...", "Ką manome apie...";
- o Pasistenkite filmuoti įtraukiantį turinį, kad žiūrovams būtų įdomu, įskaitant svarbius narius ir svečius scenoms iš užkulisių;

o Išmokite sklandžiai kaitalioti savo įrenginio priekinę ir galinę kameras, kad transliacija vyktų sėkmingai.

#### Kaip naudotis "Twitter Live" (palaiko "Periscope")

"Twitter" programėlėje veikianti "Twitter Live" funkcija, kurią palaiko "Periscope", leidžia naudotojams transliuoti tiesiogiai. Vėl gi, ji panaši į "Facebook Live" ir "Instagram Live", nes leidžia tiesiogiai dalyvauti, peržiūrėti vaizdo įrašą po to, kai baigiate filmuoti, ir rodyti jį visiems naudotojams. "Twitter" programėlę galite atsisiųsti iš ["iTunes"](https://itunes.apple.com/gb/app/twitter/id333903271?mt=8) arba ["Google Play"](https://play.google.com/store/apps/details?id=com.twitter.android&hl=en_GB).

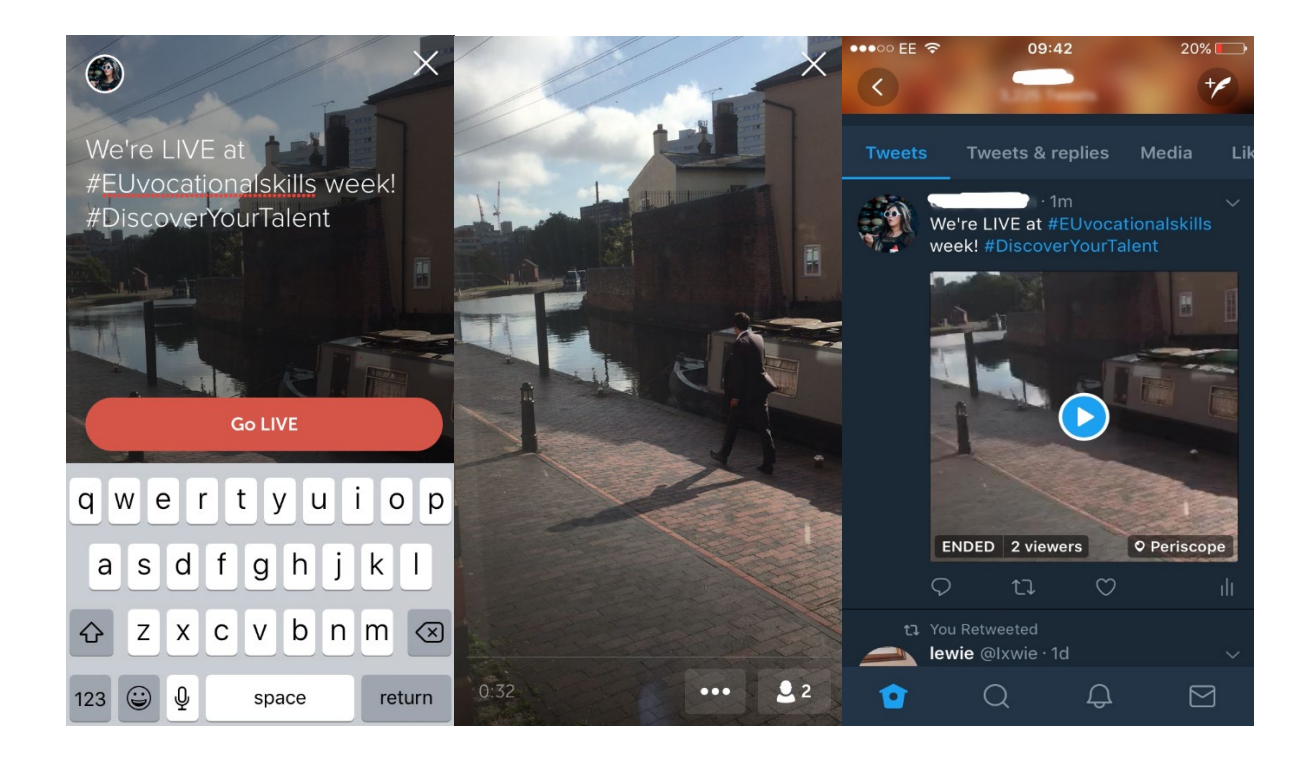

"Twitter" praneša jums, kai pradedate tiesioginę transliaciją, ir leidžia kitiems naudotojams reaguoti ir komentuoti vaizdo įrašą.

# **6. PASKLEISKITE ŽODĮ RENGINIUOSE**

Mes norime, kad kampanijos siunčiama žinia būtų paskleista kuo platesnei auditorijai.

Kad ir kokį renginį organizuojate (internete ir ne tik), rekomenduojame jį [užregistruoti](https://ec.europa.eu/eusurvey/runner/register-your-VocationalSkillsWeek-event) ir informaciją pateikti Europos profesinių gebėjimų savaitės interaktyviajame žemėlapyje. Reklamuodami renginį socialinėje žiniasklaidoje, savo pranešimuose pažymėkite kitas susijusias organizacijas, kad jos žinotų apie renginį ir galėtų juo dalytis su savo sekėjais.

Jei dalyvaujate nacionaliniame ar regioniniame Europos profesinių gebėjimų savaitės renginyje, kodėl gi nepaskatinus ir kitų žmonių dalyvauti bei skleisti žinią!

Patarimai dėl "Twitter" pranešimų skelbimo realiuoju laiku

o Pagal saitažodžius patikrinkite, ar kas nors skelbia "Twitter" pranešimus realiuoju laiku, ir pasidalykite jų turiniu;

- o Duokite savo sekėjams turinį, kurio jie negautų niekur kitur;
- o Pamėginkite į savo pranešimus įtraukti paveiksliukų, GIF, infografikų ar vaizdo įrašų, kad jie būtų įtraukesni;
- o Dalykitės įkvepiančiomis citatomis ir (arba) svarbiais faktais. Pateikdami konkrečią citatą, stenkitės naudoti kabutes.

Esant galimybei, prašome visada savo pranešimuose "Facebook", "Twitter" ir pan. naudoti kampanijos saitažodžius #EUVocationalSkills ir #DiscoverYourTalent. Taip galime stebėti jūsų pranešimus ir, kur tinkama, dalytis jais per Europos Komisijos paskyras.

# Susisiekite su mumis

Džiaugsimės galėdami atsakyti į bet kokius klausimus, kurie jums galėtų kilti dėl veiksmų socialiniuose tinkluose.

**Interneto svetainė:** ec.europa.eu/social/VocationalSkillsWeek

**El. pašto adresas:** [info@vocationalskillsweek.eu](mailto:info@vocationalskillsweek.eu)

**Tel.** +44 (0)207 444 4264

**"Yammer":** [www.yammer.com/europeanvocationalskillsweeknetwork](http://bit.ly/EVSWYammer)

**"Twitter":** [@EU\\_social](https://twitter.com/EU_Social?ref_src=twsrc%5egoogle|twcamp%5eserp|twgr%5eauthor) [@EuropeanYouthEU](https://twitter.com/europeanyoutheu) #EUVocationalSkills #DiscoverYourTalent

**"Facebook":** [@socialeurope,](https://www.facebook.com/socialeurope/) [@EuropeanYouthEU](https://www.facebook.com/EuropeanYouthEU/)